# **C2115 Praktický úvod do superpočítání**

**VII. lekce**

### Petr Kulhánek, Jakub Štěpán

kulhanek@chemi.muni.cz

Národní centrum pro výzkum biomolekul, Přírodovědecká fakulta, Masarykova univerzita, Kotlářská 2, CZ-61137 Brno

C2115 Praktický úvod do superpočítání -1-

## **Obsah**

### **Infinity**

**úloha, přehled příkazů, aliasy**

### **Spouštíme aplikace**

**sander, pmemd, gaussian, paralelní spouštění**

### **Cvičení**

**efektivita paralelního spouštění aplikaci sander, pmemd, gaussian**

# **Infinity**

**https://lcc.ncbr.muni.cz/whitezone/development/infinity/**

### **Přehled příkazů**

#### **Správa software:**

- site aktivace logických výpočetních zdrojů
- module aktivace/deaktivace software

#### **Správa úloh:**

- pqueues přehled front z dávkového systému dostupných uživateli
- pnodes přehled výpočetních uzlů dostupných uživateli
- pqstat přehled všech úloh zadaných do dávkového systému
- pjobs přehled úloh uživatele zadaných do dávkového systému
- psubmit zadání úlohy do dávkového systému
- pinfo informace o úloze
- pgo přihlásí uživatele na výpočetní uzel, kde se úloha vykonává
- paliases definovaní aliasů

# **Úloha**

#### **Úloha musí splňovat následující podmínky:**

- každá úloha se spouští v samostatném adresáři
- všechny vstupní data úlohy musí být v adresáři úlohy
- adresáře úloh nesmí být do sebe zanořené
- průběh úlohy je řízen skriptem nebo vstupním souborem (u automaticky detekovaných úloh)
- skript úlohy musí být v bashi
- ve skriptu úlohy se nesmí používat absolutní cesty, všechny cesty musí být uvedeny relativně k adresáři úlohy

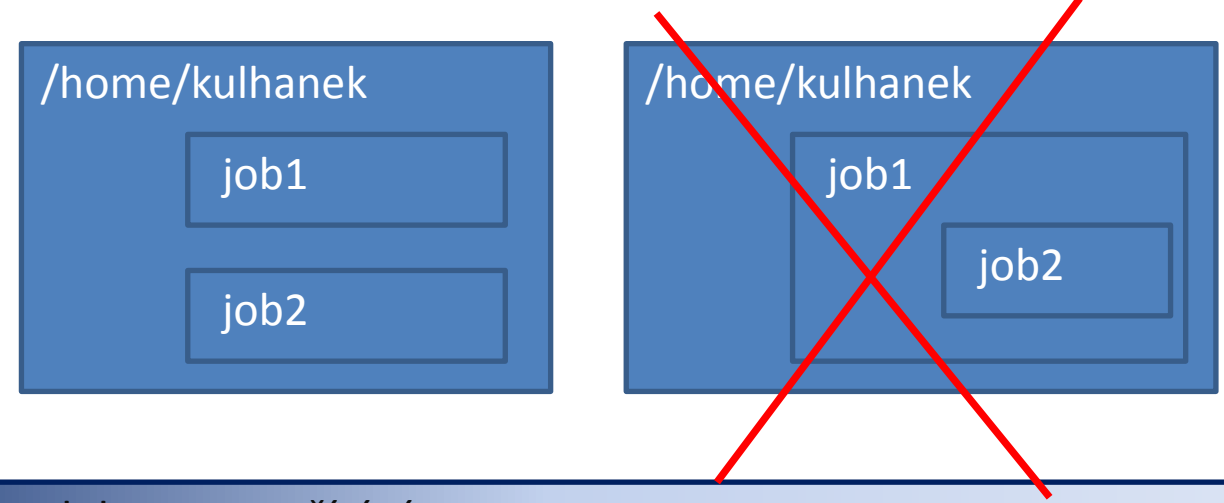

# **Skript úlohy**

Skript úlohy může být uvozen standardním interpretrem pro **bash** nebo speciálním interpretrem **infinity-env**, který nedovolí spuštění úlohy mimo výpočetní uzel. Druhý přístup zabraňuje případnému poškození/přepsání/smazání již vypočtených dat nechtěným opětovným spuštěním skriptu.

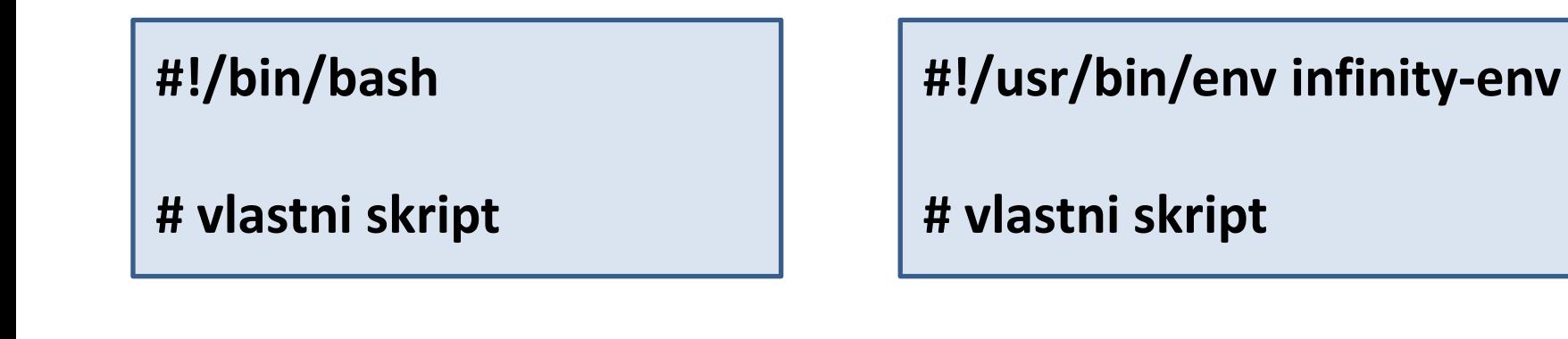

### **Spuštění úlohy**

Úlohu spouštíme **v adresáři úlohy** příkazem **psubmit**.

**psubmit destination job [resources] [syncmode]**

**destination** (kam) je buď:

- název fronty
- název\_uzlu@název\_fronty

**job** je buď:

- název skriptu úlohy
- název vstupního souboru pro automaticky rozpoznávané úlohy

**resources**jsou požadované zdroje pro úlohu, pokud není uvedeno, požaduje se běh na 1 CPU

**syncmode** určuje způsob kopírování dat mezi adresářem úlohy a výpočetním uzlem, výchozím módem je "sync"

## **Monitorování běhu úlohy**

K monitorování průběhu úlohy lze použít příkaz **pinfo**, který se spouští buď v adresáři úlohy nebo v pracovním adresáři na výpočetním uzlu. Dalšími možnostmi jsou příkazy **pjobs** a **pqstat**.

Pokud je úloha spuštěna na výpočetním uzlu, je možné použít příkaz **pgo**, který se naloguje na výpočetní uzel a změní aktuální adresář do pracovního adresáře úlohy.

### **Servisní soubory**

V adresáři úlohy vznikají při zadání úlohy do dávkového systému a dále v průběhu života úlohy a po jejím ukončení servisní soubory. Jejich význam je následující:

- \*.info kontrolní soubor s informacemi o průběhu úlohy
- \*.infex vlastní skript (wrapper), který se spouští dávkovým systémem
- \*.infout standardní výstup z běhu \*.infex skriptu, **nutno analyzovat při nestandardním ukončení úlohy**
- \*.nodes seznam uzlů vyhrazených pro úlohu
- \*.gpus seznam GPU karet vyhrazenych pro úlohu
- \*.key unikátní identifikátor úlohy
- **\*.stdout standardní výstup z běhu skriptu ulohy**

# **Spouštíme aplikace**

### **sander**

**sander** je program určen pro molekulovou dynamiku. Podrobnější informace lze nalézt zde: http://ambermd.org

```
#!/bin/bash
# aktivovat modul amber obsahujici aplikace
# sander a pmemd
module add amber
# spusteni aplikace
sander –O –i prod.in –p topology.parm7 \
                       -c input.rst7
```
### **pmemd**

**pmemd** je program určen pro molekulovou dynamiku. Podrobnější informace lze nalézt zde: http://ambermd.org

```
#!/bin/bash
# aktivovat modul amber obsahujici aplikace
# sander a pmemd
module add amber
# spusteni aplikace
pmemd –O –i prod.in –p topology.parm7 \
                       -c input.rst7
```
# **sander/pmemd**

#### **Délka simulace:**

Délka simulace (výpočtu) je určena kličovým slovem (**nstlim**) uvedeným v souboru prod.in, který určuje počet integračních kroků.

#### **Výsledkem simulace jsou soubory:**

mdout **mdinfo** <-- obsahuje statistické informace, např. kolik ns za den je program schopen nasimulovat mdcrd restrt

## **sander/pmemd – paralelní běh**

Při paralelním spouštění se mění jen zadání zdrojů u příkazu psubmit. **Ostatní se nemění!** (zůstávají stejná vstupní data a skript úlohy).

```
$ psubmit short test_sander ncpus=1 $ psubmit short test_sander ncpus=2
                 může se vynechat
*.stdout
.....
Module build: amber:12.0:x86_64:single
.....
                                        *.stdout
                                         .....
                                        Module build: amber:12.0:x86_64:para
                                         .....
Výpočetní uzel: Výpočetní uzel:
```
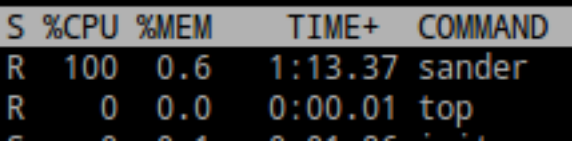

**%CPU %MEM** TIME+ **COMMAND**  $0:40.41$  sander.MPI 100 1.6  $0:40.60$  sander MPI 1.7

#### C2115 Praktický úvod do superpočítání - 14-

# **Cvičení**

#### **Vstupní data:**

/home/kulhanek/Data/2115/data/sander/small

- 1. Spusťte úlohu na 1CPU na klastru wolf.
- 2. Spusťte úlohu na 2CPU na klastru wolf.

### **gaussian**

**gaussian** je program určen pro kvantově-chemické výpočty. Podrobnější informace lze nalézt zde: http://www.gaussian.com

```
#!/bin/bash
# aktivovat modul gaussian
module add gaussian
# spusteni aplikace
g09 input
```
vstupni soubor **input.com** bez zakončení

### **gaussian**

#### **Délka výpočtu:**

Délku výpočtu lze ovlivnit maximálním počtem optimalizačních kroku (**MaxCycle** ve vstupním souboru).

#### **Výsledkem výpočtu je soubor:**

input.log

### **gaussian – paralelní běh**

Při paralelním spouštění se mění zadání zdrojů u příkazu psubmit **a vstupní soubor pro program gaussian (input.com)**.

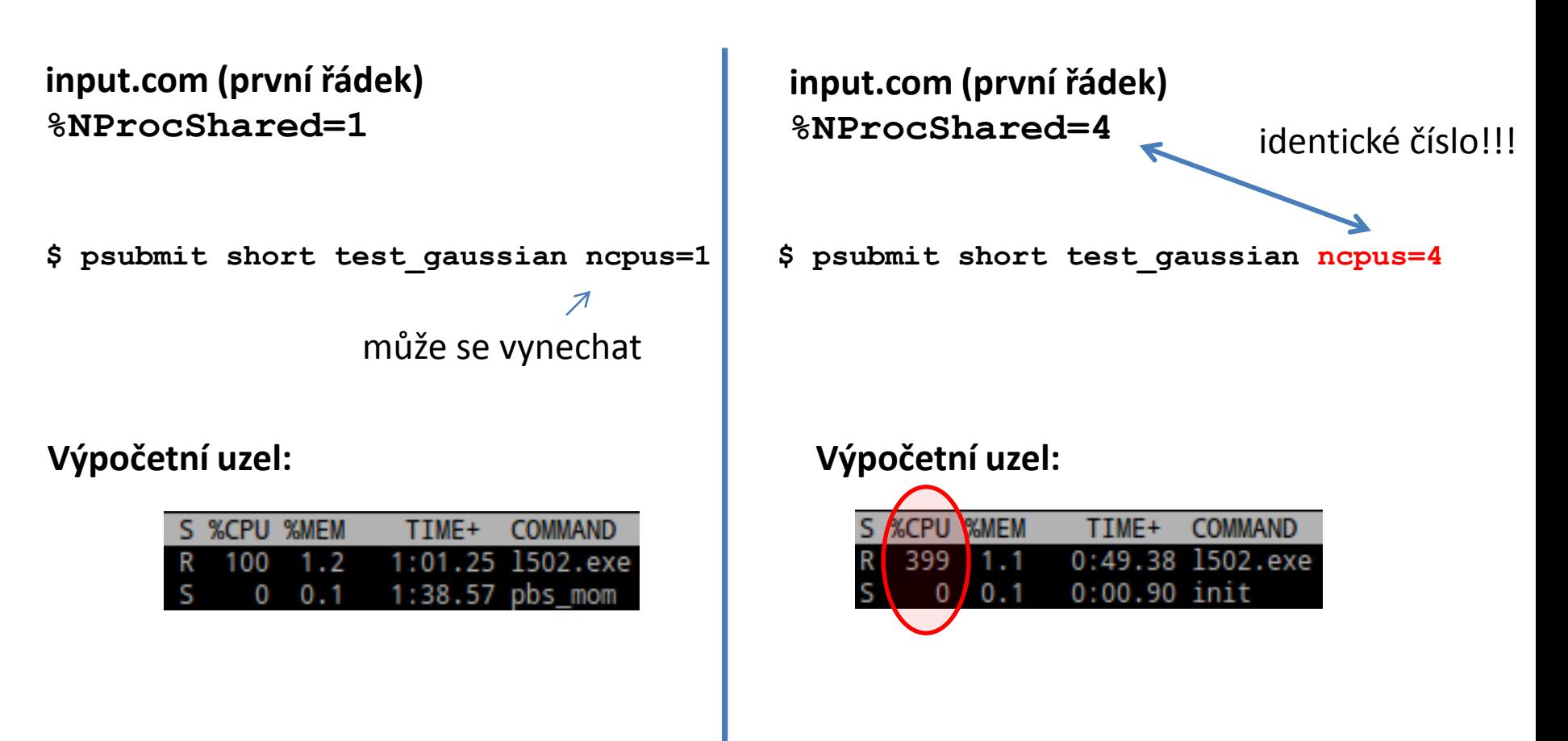

### **gaussian – paralelní běh, II**

Při spouštění výpočtů v gaussianu lze využít autodetekci.

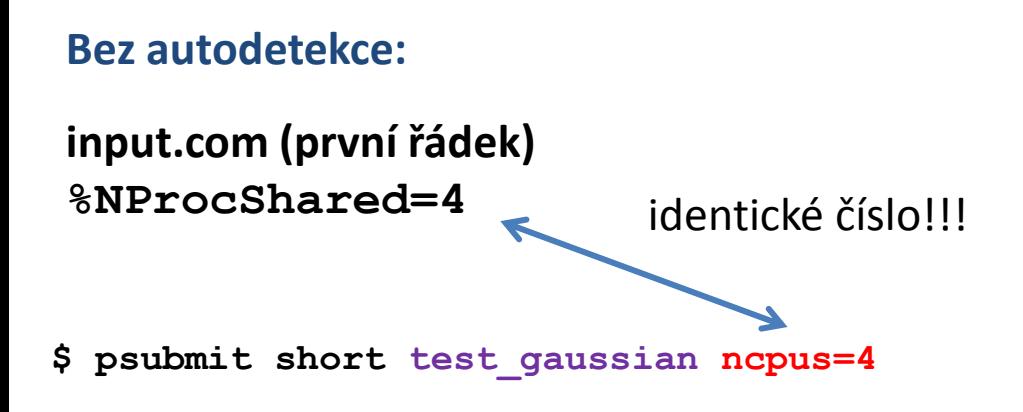

#### **S autodetekcí:**

**input.com (nemusi obsahovat %NProcShared=4**

**\$ psubmit short input.com ncpus=4**

# **Cvičení**

#### **Vstupní data:**

/home/kulhanek/Data/2115/data/gaussian

- 1. Spusťte úlohu na 1CPU na klastru wolf.
- 2. Spusťte úlohu na 2CPU na klastru wolf.

# **Cvičení**

## **Cvičení LVII.1**

Cílem cvičení je určit jak dobře škálují aplikace sander, pmemd a gaussian na klastru SOKAR v rozsahu počtu CPU 1, 2, 4, 8, 16, 32 a 64. Pro každý počet CPU určete délku výpočtu na uzlu, který je zatížen jen na daný počet CPU. Dále určete teoretickou délku výpočtu, reálné urychlení a reálné využití CPU v procentech. Do grafu vyneste reálné urychlení jako funkci počtu CPU. Nalezenou křivku porovnejte s křivkou pro ideální škálování.

Testovací výpočty můžete provádět na klastru WOLF. Finální výpočty pak budete provádět na klastru SOKAR. Ověřte, zda-li máte správně nastavené ssh klíče.

K výpočtům máte vyhrazeny dva uzly s 64 CPU ve frontě **long**. Uzly mají vlastnost **c2115**.

Při zadávání úlohy budete vždy požadovat 64 CPU, ve skriptu (nebo vstupním souboru) budete počet CPU "snižovat" na požadovaný počet CPU.

#### **Vstupní data jsou na klastru WOLF v adresářích:**

/home/kulhanek/Data/2115/data /pmemd/medium/ /home/kulhanek/Data/2115/data /pmemd/small/ /home/kulhanek/Data/2115/data /pmemd/big/ /home/kulhanek/Data/2115/data /sander/medium/ /home/kulhanek/Data/2115/data /sander/small/ /home/kulhanek/Data/2115/data /sander/big/ /home/kulhanek/Data/2115/data /gaussian/

### **Snížení počtu CPU pro účely testování**

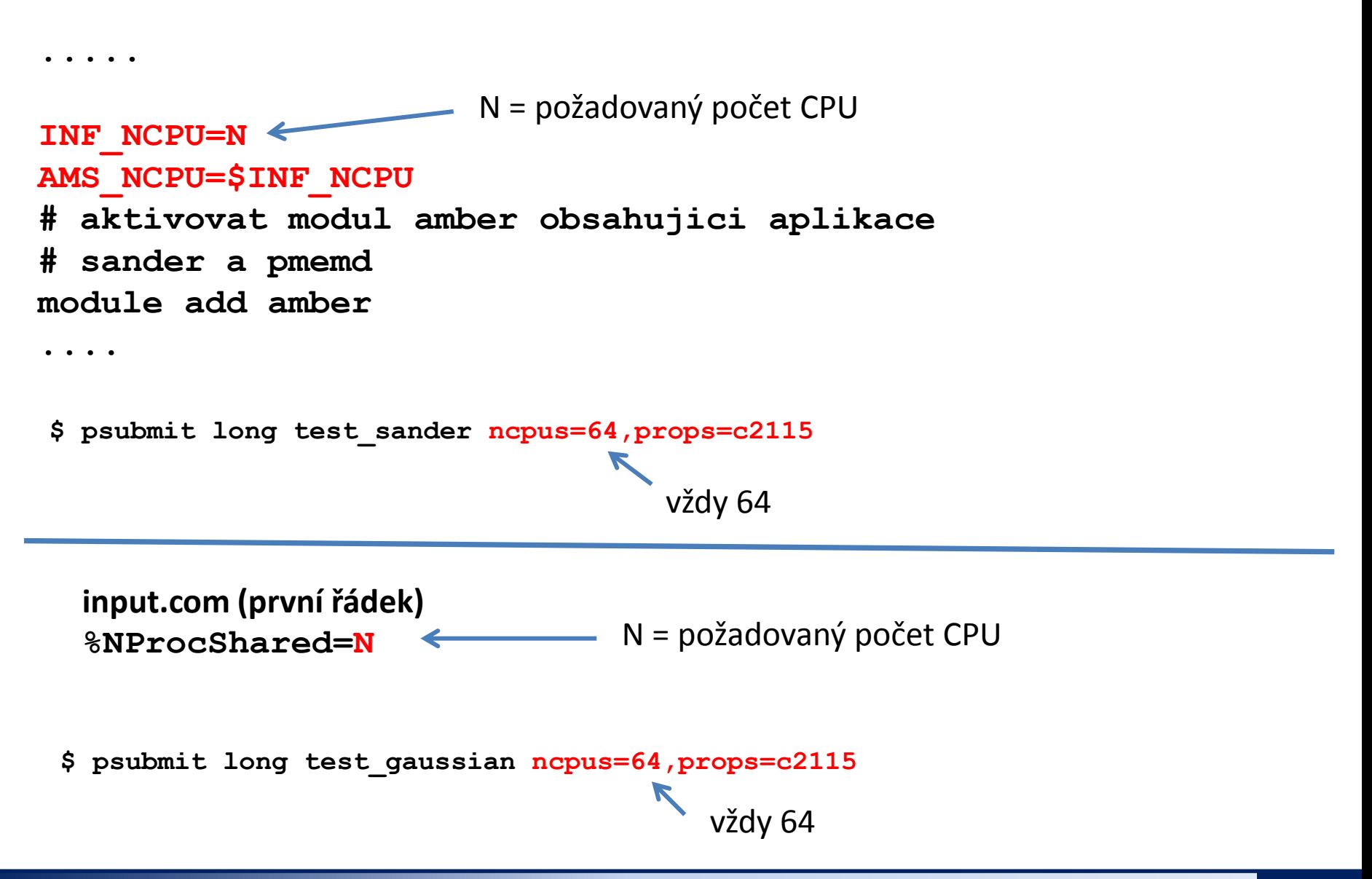

### **Cvičení LVII.2**

Dle dokumentace na stránkách MetaCentra spusťte úlohu v gaussianu, vstupní soubor vemte z předchozí úlohy.